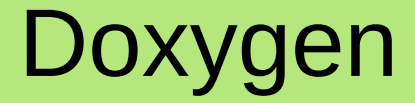

# Brandon Stephens

## Use

- Generates Documentation
- HTML, rtf, LaTeX
- C++, C, Java, Python,  $C#$ , Objective-C, VHDL
- Extracts code structure from undocumented source

• Qt, javadoc,  $C++$ , C style commenting

# The Setup and Basic Usage

- apt-get install doxygen
- Ta-da!
- doxygen -g <config file>  $\bullet$
- doxygen <config file>

Configuration file 'Doxyfile' created. Now edit the configuration file and enter doxygen Doxyfile to generate the documentation for your project

### The Setup and Basic Usage

# Project related configuration options

 $\#$  This tag specifies the encoding used for all characters in the config file  $\#$  that follow. The default is UTF-8 which is also the encoding used for all text # before the first occurrence of this tag. Doxygen uses libiconv (or the iconv # built into libc) for the transcoding. See http://www.gnu.org/software/libiconv # for the list of possible encodings. # The default value is: UTF-8.

DOXYFILE ENCODING = UTF-8

# The PROJECT NAME tag is a single word (or a sequence of words surrounded by # double-quotes, unless you are using Doxywizard) that should identify the # project for which the documentation is generated. This name is used in the # title of most generated pages and in a few other places. # The default value is: My Project.

PROJECT NAME = "My Project"

# The PROJECT NUMBER tag can be used to enter a project or revision number. This # could be handy for archiving the generated documentation or if some version # control system is used.

PROJECT NUMBER  $\equiv$ 

# Commenting Styles

● JavaDoc /\*\*

#### \* ... text ...

- \*/
- $\bullet$  /\*!
	- \* ... text ...
	- \*/
- ///

/// ... text ... ///

• Demo

# **References**

- <http://www.doxygen.nl/index.html>
- <http://www.stack.nl/~dimitri/doxygen/manual/index.html>
- <http://www.stack.nl/~dimitri/doxygen/projects.html>